# **Diseño de vibrómetro con Arduino <sup>y</sup> Simulink**

#### **Edwin Vinicio Altamirano Santillán**

edwin.altamirano@espoch.edu.ec Escuela Superior Politécnica del Chimborazo. Riobamba, Ecuador.

## **Geovanny Estuardo Vallejo Vallejo**

geesvava@gmail.com Escuela Superior Politécnica del Chimborazo. Riobamba, Ecuador.

#### **Juan Carlos Cruz Hurtado**

juan.cruz@electrica.cujae.edu.cu Instituto Superior Politécnico José A. Echeverría. La Habana, Cuba.

#### Resumen

Dentro de los objetivos de este trabajo se encuentran exponer el diseño, simulación e implementación de un vibrómetro para medir la frecuencia oscilatoria de una estructura en particular en un rango amplio. El diseño del esquema electrónico propuesto se implementa utilizando la plataforma Arduino, programada y simulada con la herramienta Simulink de MATLAB, con las ventajas que esta filosofía reporta en el diseño. Con ello se obtiene un esquema electrónico de bajo costo que utiliza un interruptor magnético como transductor magnético, muy simple y barato. Como el esquema utiliza un bajo porcentaje de ocupación del Arduino, este podría utilizarse en otras adquisiciones y procesamientos de un sistema.

*Palabras clave: Arduino / hardware libre / Simulink / sistemas de monitoreo volcánico / sismógrafos / geófonos*

#### Abstract

The objective of this work is to explain the design, simulation and implementation of a vibrometer that could measure the oscillatory frequency of a particular structure in a wide range. The possibility of measuring a large frequency range is obtained with a simple change of the model in Simulink. The design of the electronic scheme proposed is implemented using the Arduino platform, planned and simulated with the Simulink tool of MATLAB, with the advantages that this philosophy reports in the design. This results in a low-cost electronic scheme that utilizes a magnetic switch as a very simple and cheap magnetic transducer. Considering that the scheme utilizes a low percentage of the Arduino, this might be used in other acquisitions and processing of a system.

*Keywords: Arduino / free hardware / Simulink / volcanic monitoring systems / seismographs / geophones*

# 1. Introducción

Son varias las causas de los sismos o terremotos, como la actividad volcánica y las explosiones, pero la causa fundamental es de origen tectónico (De la Cruz, 2008); o más precisamente, en las rupturas bruscas de la corteza terrestre con una liberación instantánea de energía. Los fenómenos fundamentales que se producen son las deformaciones tectónicas, la emisión y transmisión de ondas a través de la tierra. Desde la década de 1940 la sismología ha experimentado un rápido desarrollo y se divide en dos grandes áreas de conocimiento: la primera estudia los mecanismos de generación de los terremotos; y la segunda investiga la naturaleza de la propagación de las ondas sísmicas en la corteza terrestre.

Los sismómetros son transductores que brindan la medida del movimiento del suelo y constan de un sensor llamado geófono, un amplificador y un registrador de los datos. En la práctica se utilizan más los geófonos electromagnéticos. Dentro de la clasificación de estos sensores se tienen los de corto periodo (periodos inferiores a los pocos segundos) y los de largo periodo (periodos superiores a los 10 segundos). En cuanto a la banda de frecuencia, abarcan entre 0,01 a algo más de 10 Hz (Restrepo y Ospina, 2013).

Los medidores de vibración son instrumentos que informan sobre las oscilaciones de alguna estructura, incluyendo la corteza terrestre. Estos dispositivos son conocidos como vibrómetros, medidores de velocidad, de aceleración, de fase o de frecuencia. Dentro de los detectores de vibración existe una clasificación, de acuerdo a su frecuencia. En la tabla 1 se muestran diferentes tipos de sensores y su rango espectral.

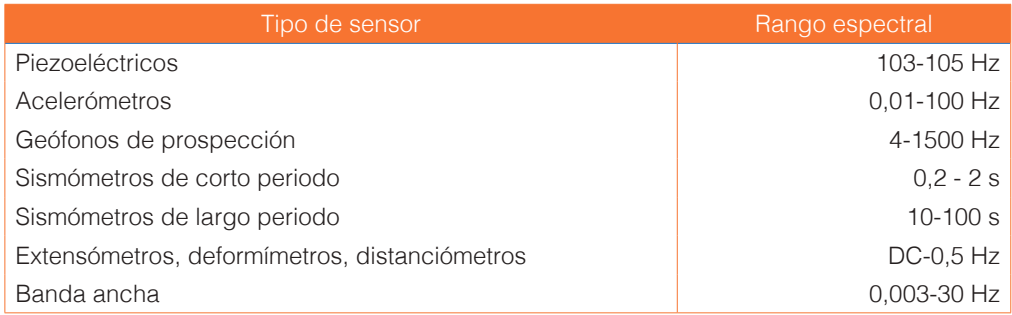

## Tabla 1. *Detectores de vibración y su rango espectral*

Fuente: Restrepo y Ospina (2013)

La investigación se efectúa para obtener un esquema electrónico medidor de frecuencia simple y de bajo costo que sirva para medir una gama de frecuencias de oscilación de una estructura en cuestión. Este también debe ser reconfigurable de forma sencilla, simulable en el *hardware* utilizado, y de prototipado rápido.

El trabajo trata del diseño de un vibrómetro que mide la frecuencia de oscilación de una estructura, mediante un diseño sencillo y utilizando un sensor muy simple —como es el caso de un interruptor magnético— y la plataforma Arduino programada con el *software*  Simulink. El vibrómetro tiene la posibilidad de medir diferentes rangos de frecuencia oscilatorias, además de simularse su funcionamiento y rectificar su diseño de forma muy fácil a través de la propia herramienta Simulink. Con estos elementos podrá desarrollarse un instrumento de bajo costo que podría medir la frecuencia de las oscilaciones de la corteza terrestre.

Dentro de nuestros objetivos se encuentran el diseño, la simulación y la implementación de un vibrómetro que mida la frecuencia oscilatoria y con frecuencia de trabajo variable; que además utilice una plataforma reconfigurable, la herramienta Simulink y un transductor de fácil adquisición. Para el objetivo propuesto se plantea la hipótesis siguiente: si se cuenta con el Simulink, paquete de soporte del *software MATLAB* para el *hardware* Arduino, es posible diseñar un vibrómetro de bajo costo, de frecuencia de medición variable; con las ventajas que presupone una mayor rapidez de diseño y la corrida de simulación sobre la misma placa de Arduino.

## 2. Metodología

#### 2.1. Plataforma Arduino y herramienta Simulink del *Matlab*

En esta sección se hace un breve recorrido de la plataforma Arduino en general, de sus características y de los diferentes modelos que existen. También se presenta una breve descripción de Arduino Uno, que es el modelo utilizado en el trabajo. Por último, se realiza una corta descripción de la herramienta Simulink, de sus características y ventajas, en particular asociada con la placa de Arduino Uno.

## 2.1.1. La plataforma Arduino

La plataforma Arduino tuvo sus comienzos en el Interaction Design Institute de la ciudad de Ivrea, Italia en el 2005. La placa surgió debido a la petición hecha al profesor Massimo Banzi de diseñar un *hardware* de bajo costo y de fácil utilización para estudiantes de diseño. Así nace la plataforma Arduino, cuando los profesores Banzi y Cuartieles decidieron crear un microcontrolador que pudiera ser utilizado por sus estudiantes de arte y de diseño en sus proyectos. Posteriormente los estudiantes de Banzi y David Mellis programaron el *software*. Banzi incorporó al ingeniero Gianluca Martino para que también trabajara en el diseño y ayudara a los estudiantes en sus proyectos. Este ingeniero estuvo de acuerdo en producir las primeras doscientas placas (Evans, Noble y Hochenbaum, 2013).

Las placas fueron construidas por los propios estudiantes. Las primeras plataformas fueron vendidas rápidamente y hubo que producir muchas más para responder a la demanda. Su popularidad creció rápidamente cuando varios comerciantes tuvieron información de que la nueva placa constituía un sistema de bajo costo y fácil de usar (Evans et al., 2013).

Existen varias versiones de Arduino, todas basadas en procesadores de 8 bit Atmel AVR. La primera placa contó con un ATmega 8, un reloj de 16 MHz y con 8 KB de memoria *flash.* Posteriormente surgen las placas Arduino NG plus y el Diecimilia que usaban el ATmega 168 con 16 KB de memoria *flash*. Existen versiones más recientes, como el Duemilianove y Uno que usan el ATmega 328 con 32 KB de memoria *flash*. Luego se han desarrollado Arduinos de más pines de I/O y memoria como los Arduino Mega 1280, con 128 KB de memoria, y el Arduino Mega 2560 con 256 KB de memoria (Evans et al., 2013).

# 2.1.2. Placa Arduino Uno

El Arduino Uno es una placa que presenta 14 pines de entrada/salida y de estas 6 son utilizables como salidas de modulación de ancho de pulsos (PWM). Tiene además 6 pines de entradas analógicas, interruptor de *reset*, un conector USB para su conexión con la PC fundamentalmente y un conector para alimentarla externamente. En la figura 1 se exhibe un esquema del *layout* y distribución de pines de dicha placa. Este presenta compatibilidad de pines respecto a previos Arduinos, incluyendo el Duemilanove (Evans et al.,(2013); Martín y Del Río, (2013); Lledó, (2012).

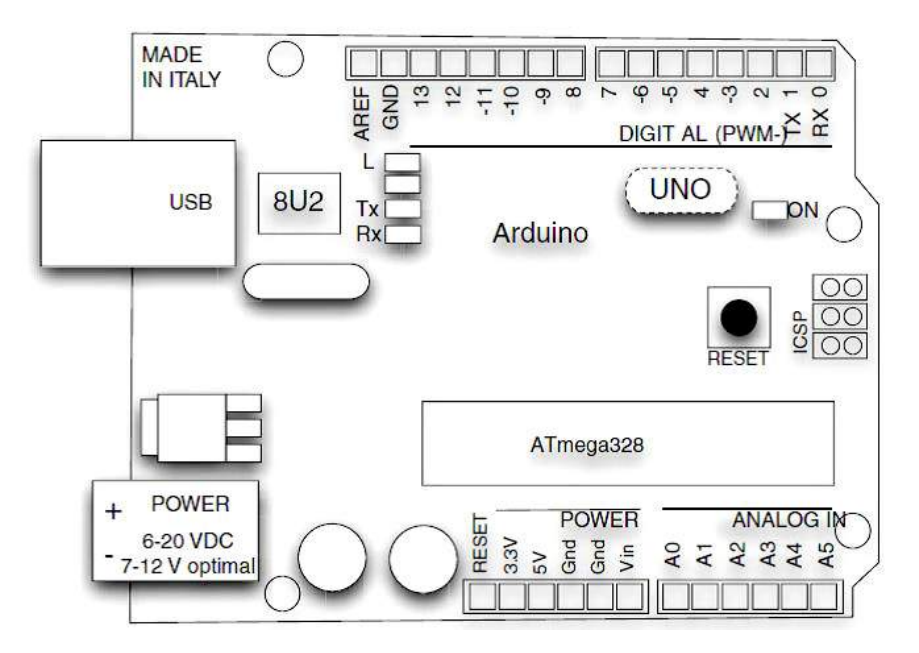

#### Figura 1. Esquema del diseño de la placa y distribución de pines

Fuente: Evans et al. (2013)

## 2.1.3. Herramienta Simulink de *Matlab*

El Simulink es una herramienta de *MATLAB*. Es muy útil para modelar, simular y analizar sistemas lineales y no lineales (Karris, 2006). Permite realizar estudios tanto en el dominio del tiempo como con Laplace y expresar las funciones de transferencia en las diferentes formas, incluyendo la del espacio de los estados y otras opciones. Está constituida por un entorno de programación gráfico, cuyas funciones se representan por bloques. Esto hace que se puedan conformar sistemas con dichos bloques, sin emplear lenguajes complejos de programación.

Esta herramienta genera archivos .mdl (modelo) que, al ejecutarse, generan un código "C" que el ordenador reconoce y efectúa. También propicia el diseño, simulación del sistema modelado, la prueba y verificación del modelo sobre el propio *hardware*. Ello ofrece la posibilidad de conectar el modelo con el *hardware* y comprobar, en tiempo real, su funcionamiento. Esta última cualidad es la que se utiliza en los diseños con Arduino para poder acelerar el prototipado y la implementación del diseño en cuestión.

En el Simulink se dispone de dos bibliotecas que permiten trabajar el Arduino con esta herramienta. Las bibliotecas se obtienen e instalan desde el sitio de MathWorks de forma gratuita. En este artículo se eligió la biblioteca Arduino IO

Library para la implementación propuesta. En la figura 2 se pueden ver los bloques que constituyen la biblioteca por medio de una captura de pantalla.

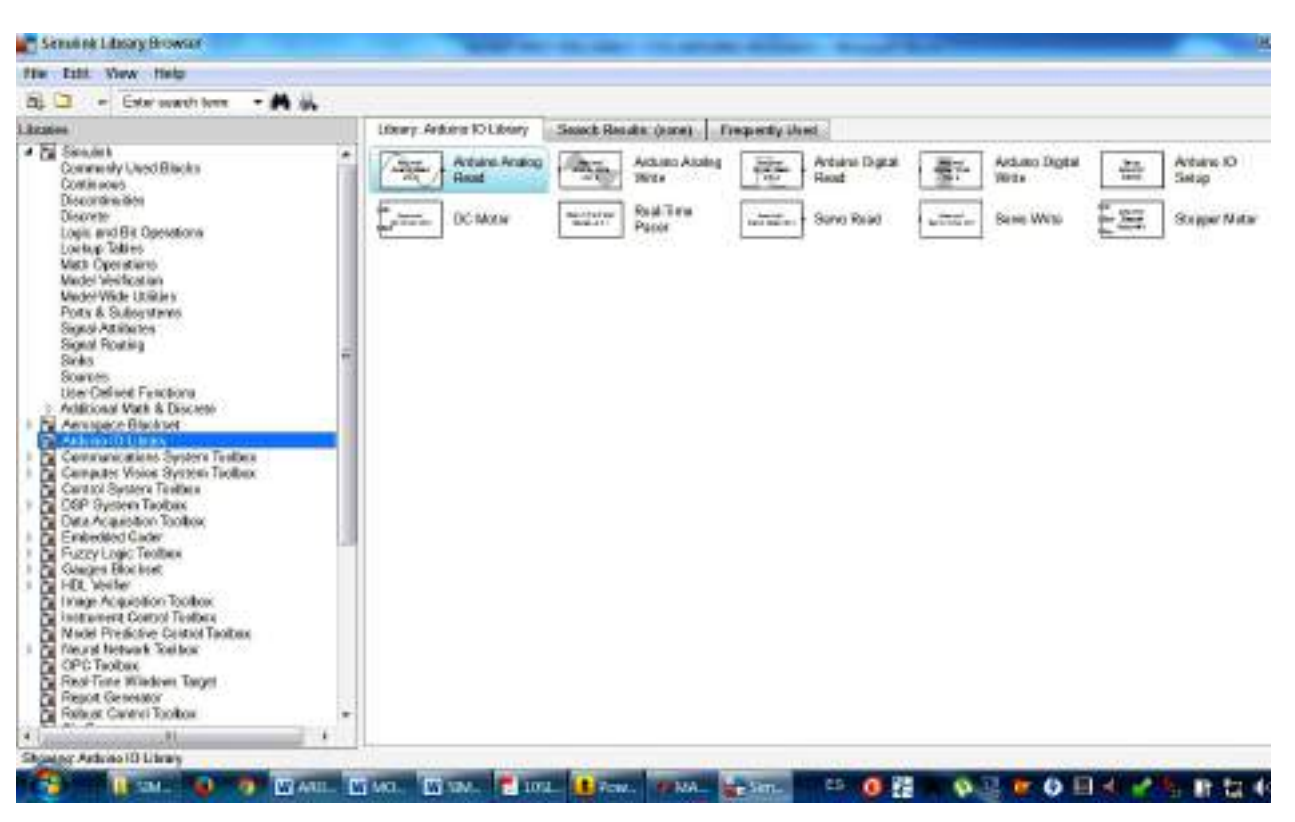

Figura 2. Captura de pantalla del navegador de bibliotecas del Simulink con los bloques de la biblioteca Arduino

Elaboración propia

A continuación se explica muy sucintamente algunos de los bloques más importantes de Arduino utilizados en Simulink:

- Arduino IO Analog Read se encarga de leer la entrada de una tensión que tiene el pin dado (los pines son de 0 al 5 para el caso del "Arduino Uno"). El valor de tensión se devuelve en un rango de 0 a 1023 en la salida del bloque que lo representa.
- Arduino IO Analog Write (PWM) se ejecuta cuando el valor de 0 a 255 se sitúa en su entrada y envía una tensión analógica al pin en cuestión.
- Arduino IO Digital Read realiza la lectura de un valor alto o bajo de tensión y devuelve un "0" o un "1" a la salida del bloque en el modelo.
- Arduino IO Digital Write en caso de tener un valor de "0" o "1" en su entrada situará el valor digital correspondiente en el pin de salida en cuestión.
- Arduino IO DC Motor es el encargado de enviar los comandos de dirección y velocidad al motor de CD en cuestión.
- Arduino IO Servo Read se encarga de leer el ángulo del servomotor.
- Arduino IO Servo Write recibe en su entrada el valor de ángulo, en grados de 0 a 180, y envía al servidor hacia el Arduino un comando con el ángulo al Servo dado.
- Arduino IO Setup es muy importante y necesario para establecer la conexión, vía puerto USB, entre la herramienta y la plataforma. En este bloque se configura el tipo de placa de Arduino que se esté utilizando y el número del puerto a la que está conectada.

## 2.2. Geófono electromagnético

Este es uno de los instrumentos más utilizados para medir las oscilaciones de la corteza terrestre. Consiste en una bobina asociada a un sistema masa-resorte que se mueve dentro de un campo magnético. En la figura 3 se muestra un esquema de este geófono.

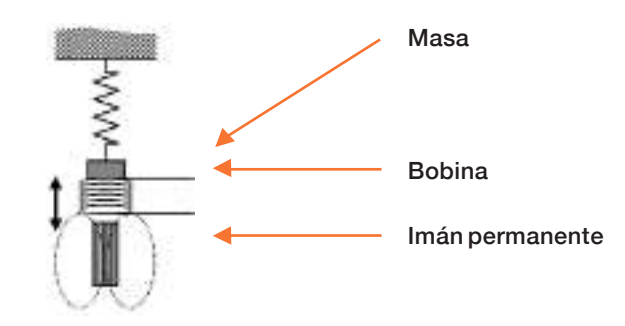

#### Figura 3. Esquema del geófono electromagnético

Fuente: López, Molina y Vídes (2007)

Para intervalos de movimientos pequeños, la velocidad de la masa respecto al campo magnético será proporcional a la señal de tensión inducida en la bobina.

Los dispositivos se encuentran constituidos por dos capacidades:  $C_1$  y  $C_2$ . Estas varían en función del movimiento de la masa, también suspendida por un sistema de resortes. El equipo brinda una salida proporcional al movimiento de la masa. En la figura 4 se muestra el esquema de este tipo de sismómetro. Estos equipos, al igual que los anteriores, son muy utilizados para medir las vibraciones y oscilaciones de un sismo.

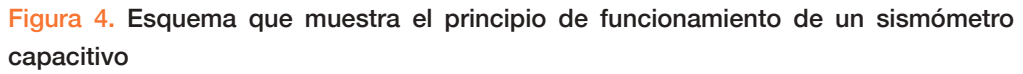

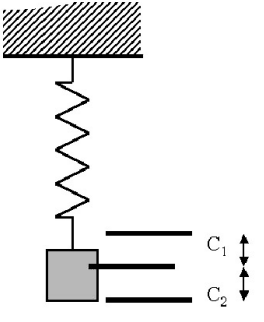

Fuente: López et al. (2007)

Existen otros sismómetros como son los de banda ancha y los acelerógrafos. Los primeros no son más que sensores de movimiento como el Transformador Diferencial Lineal (LVDT) (Pérez, Álvarez, Campo, Ferrero y Grillo, 2004), aunque su principio de funcionamiento mecánico no difiere mucho de los sistemas masa-resorte antes comentados. Estos presentan un amplio ancho de banda, como las generadas por las ondas sísmicas. Los acelerógrafos, a su vez, son instrumentos muy sensibles, capaces de captar inmediatamente el movimiento telúrico. Presentan sensores ortogonales en los tres ejes cartesianos.

## 2.3. Medidor de vibraciones

Por medio de un detector de vibración, este equipo transforma el movimiento o fuerza dinámica en una señal eléctrica, obteniéndose así una señal de salida de corriente o tensión. Posterior al transductor de vibración se encuentra un bloque de conversión de señal. Esta señal se puede visualizar en una pantalla y observar las oscilaciones, luego se lleva a un registro o se almacena en un ordenador para su correspondiente análisis. Estos datos podrán analizarse para conseguir los parámetros de interés como intensidad, frecuencia, aceleración, etcétera. (Restrepo y Ospina, 2013). En la figura 5 se muestran los bloques componentes del vibrómetro.

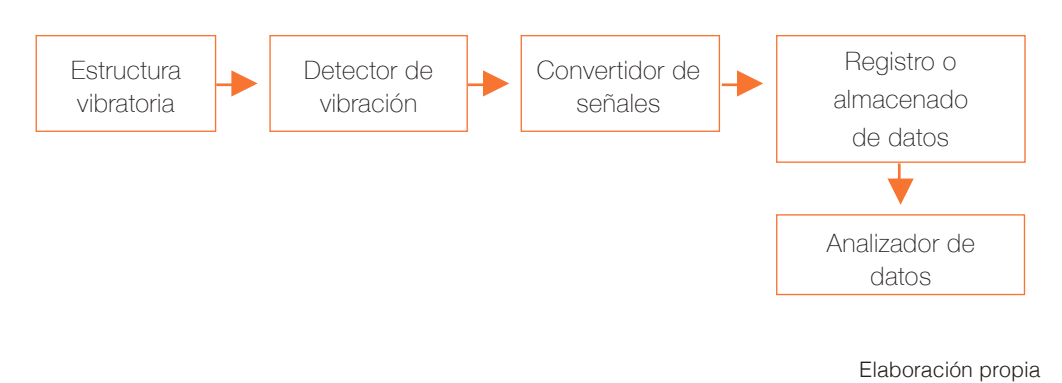

## Figura 5. Esquema en bloques de un vibrómetro

## 3. Propuesta de solución

## 3.1. Diseño de medidor de frecuencia vibratoria con Arduino y Simulink

El diseño consiste en un medidor de frecuencia de las vibraciones de una estructura (que bien pudieran ser las oscilaciones de la corteza terrestre), una máquina herramienta, etcétera. El diagrama en bloques general de medidor de frecuencia propuesto se muestra en la figura 6.

## Figura 6. Diagrama en bloques general del vibrómetro propuesto

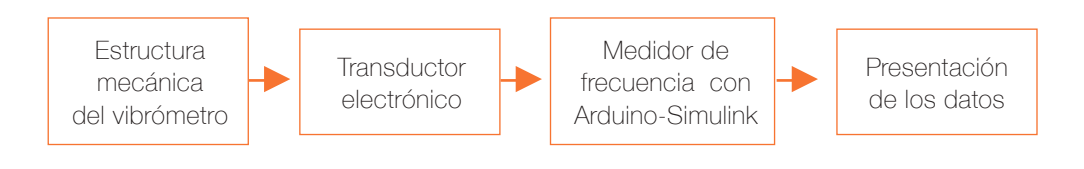

Elaboración propia

# 3.2. Estructura mecánica del medidor de frecuencia oscilatoria

La filosofía de la estructura mecánica es que esta debe contar con un elemento transductor bien fijo a la estructura, o al cuerpo del vibrómetro. Para que se tenga una idea, en la figura 7 se muestra la estructura de un reporte encontrado en la literatura especializada.

Figura 7. Estructura reportada en la literatura de un sismógrafo con Arduino

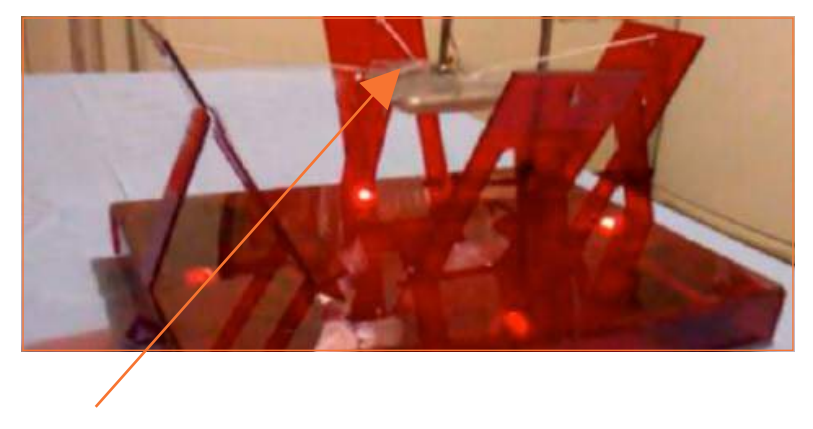

Contenedor

Fuente: Vargas, Rodríguez y Otero (2013)

Como se observa, el contenedor se ajusta fuertemente, a través de ligamentos, a la estructura propiamente dicha del vibrómetro, lo que asegura trasladar el movimiento hacia este. En el presente caso el contenedor lleva un líquido metálico en su interior, que con la vibración propicia el contacto con un pin que se coloca en el soporte superior del líquido. Cada vez que esto sucede se envía un voltaje a las entradas de la placa Arduino y se generan las gráficas de las oscilaciones.

Se ha escogido como transductor a un interruptor magnético tipo *reed* para la comprobación de la funcionalidad del vibrómetro con el Arduino y el Simulink, aunque podría ser cualquier otro transductor capaz de emitir una señal eléctrica como consecuencia de las oscilaciones de una estructura. Si bien no es objetivo de este trabajo el construir la estructura mecánica del vibrómetro, mostramos una idea de cómo sería la estructura, que en síntesis sería muy parecida a las que se utilizan en implementaciones similares. La figura 8 presenta el esquema estructural mecánico, de muy simple montaje, para el vibrómetro propuesto.

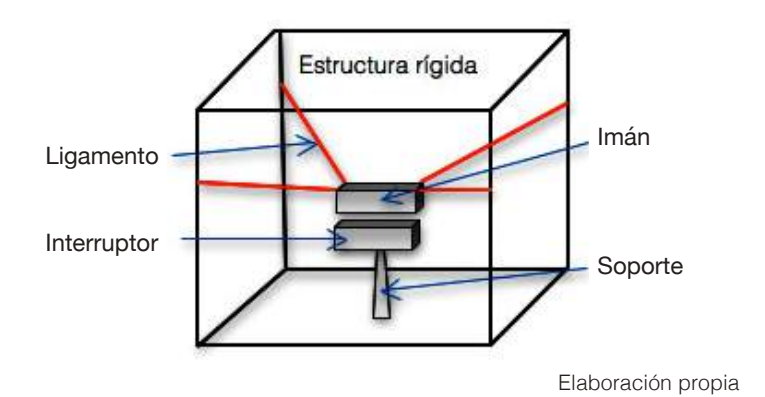

Figura 8. Esquema estructural simple de la parte mecánica del vibrómetro propuesto.

Tal como se aprecia, el imán del interruptor estará suspendido por ligamentos flexibles o por muelles que transmitirían el movimiento, en este caso, al propio imán debido a las posibles oscilaciones de la estructura a la que esté fijo el vibrómetro. Es esta una estructura muy similar a la que aparece en la referencia y a las utilizadas en otros diseños. La particularidad se encuentra en que el transductor es mucho más sencillo y económico. El interruptor iría fijo a la base de toda la estructura.

## 3.3. Transductor electrónico

En virtud del funcionamiento, en la estructura del transductor ya comentada se tendría que implementar un esquema que tuviera por salida variaciones de corriente o tensión por ciclo de apertura o cierre del interruptor. Un esquema simple que traduce los ciclos de cierre del interruptor en variaciones de tensión se puede ver en la figura 9.

#### Figura 9. Esquema eléctrico del transductor electrónico

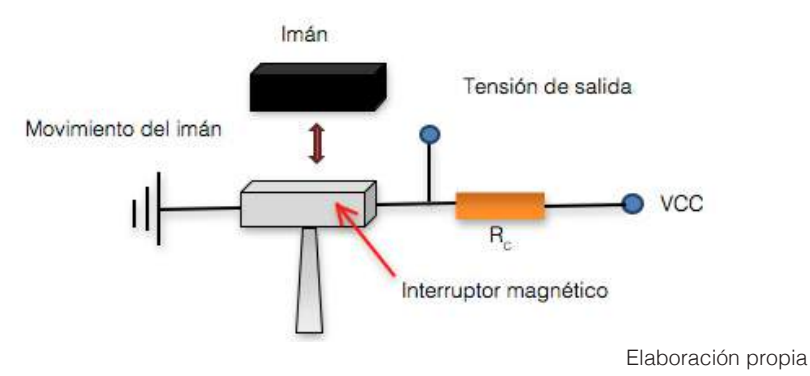

En la figura 9 se ha representado el esquema que se implementaría para obtener una salida, en este caso de tensión, causada por el movimiento relativo del imán respecto al interruptor. El movimiento relativo también se muestra en figura, complementándose su comprensión si también se observa la figura 6. Se puede notar que se establece un simple divisor de tensión entre una resistencia RC conocida y el interruptor magnético. Cada vez que el imán se encuentre a 2,5 cm o menos del interruptor se cerrarán los contactos de este último. En este instante se tendrá un valor de tensión de 0 Volt en la salida del divisor y cuando se encuentre a más de 2,5 cm se abrirá el interruptor y se tendrá una tensión de VCC. Esto hace que con el movimiento oscilatorio del imán respecto al interruptor aparezca un tren de pulsos de tensión a la salida del divisor, entre VCC y 0 Volt. Una vez conocido el funcionamiento de la estructura mecánica y electrónica anterior, se pasa a implementar el circuito electrónico que mida la frecuencia de oscilación del imán respecto al interruptor.

#### 3.4. Interruptor magnético *reed*

Este es el tipo de interruptor que se utiliza en el diseño propuesto. Se suele emplear para sustituir interruptores de fin de carrera accionados mecánicamente que ya no trabajan de forma satisfactoria debido a condiciones desfavorables: frecuencias de conmutación elevadas, incidencia de polvo o suciedad, humedad elevada, etcétera. Los interruptores magnéticos *reed* constan de dos elementos: el propio interruptor y el imán que acciona este. Las carcasas del empaquetado son de termoplástico y según la aplicación varían su forma. Por lo general, los contactos son normalmente abiertos (NA), normalmente cerrados (NC) o "biestables". De acuerdo al tipo de interruptor se puede elegir un imán de accionamiento lateral o frontal y de diferentes distancias de accionamiento (Manual Schmersal), (Manual Satel, 2009).

El interruptor magnético utilizado en esta aplicación es del tipo normalmente abierto y cierra sus contactos cada vez que el imán se encuentra al menos a unos 2.5 cm del interruptor. Por esta razón, el imán iría suspendido a esta distancia respecto del interruptor. La vibración u oscilación del imán relativo al interruptor se traducirá en ciclos de cierre de los contactos de dicho interruptor. Es necesario tener en cuenta esta oscilación para traducirla en variaciones de corriente o tensión. Se debe mencionar que los tiempos máximos de apertura y cierre de los contactos del interruptor magnético son del orden de los milisegundos, lo que cubre bien el rango de frecuencia de oscilación sísmica.

## 3.5. Conexión del transductor con la placa Arduino

Una vez conocida la estructura y funcionamiento del transductor mostrado en la figura 9, se explicará el esquema de conexión de este con la placa. En la figura 10 se muestra el esquema de conexión eléctrica del transductor y la placa Arduino Uno y se observa que el transductor se alimenta de la propia placa al igual que utiliza su tierra GND para ello. Para implementar el vibrómetro, o medidor de frecuencia de oscilación, se deberá adquirir la tensión de salida del transductor en el Arduino. Es por esto que se observa la conexión de la salida del divisor con el pin 2 de lectura digital del Arduino.

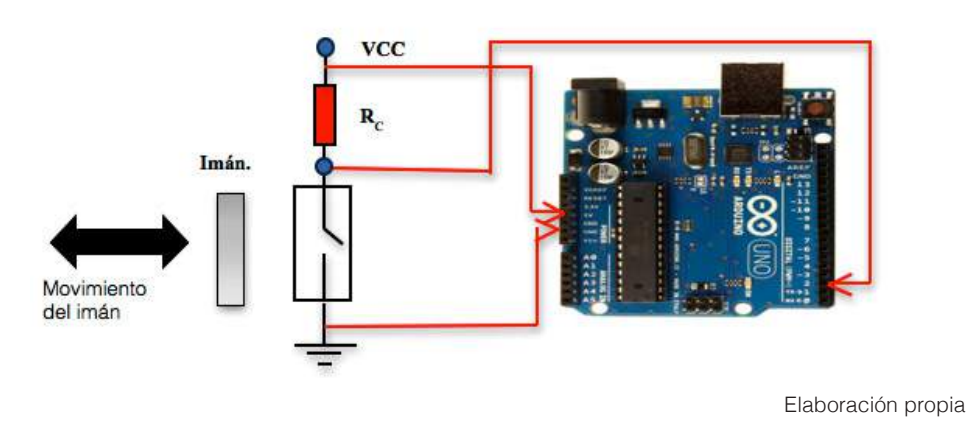

Figura 10. Esquema eléctrico de conexión del interruptor con la plataforma Arduino

En la figura 11 se muestra la imagen de la conexión física del interruptor magnético *reed* conectado a la placa del Arduino Uno.

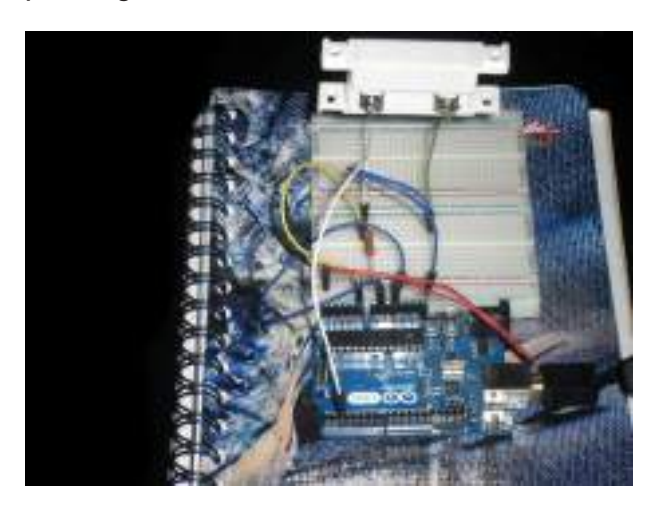

### Figura 11. Interruptor magnético reed conectado al Arduino

Elaboración propia

## 3.6. Modelo en Simulink del vibrómetro

Como se había visto en la figura 10, la salida del divisor se captura por el Arduino a través de una de sus entradas digitales, en este caso la número 2. En la figura 12 se aprecia la captura de pantalla del modelo en Simulink del medidor de oscilaciones.

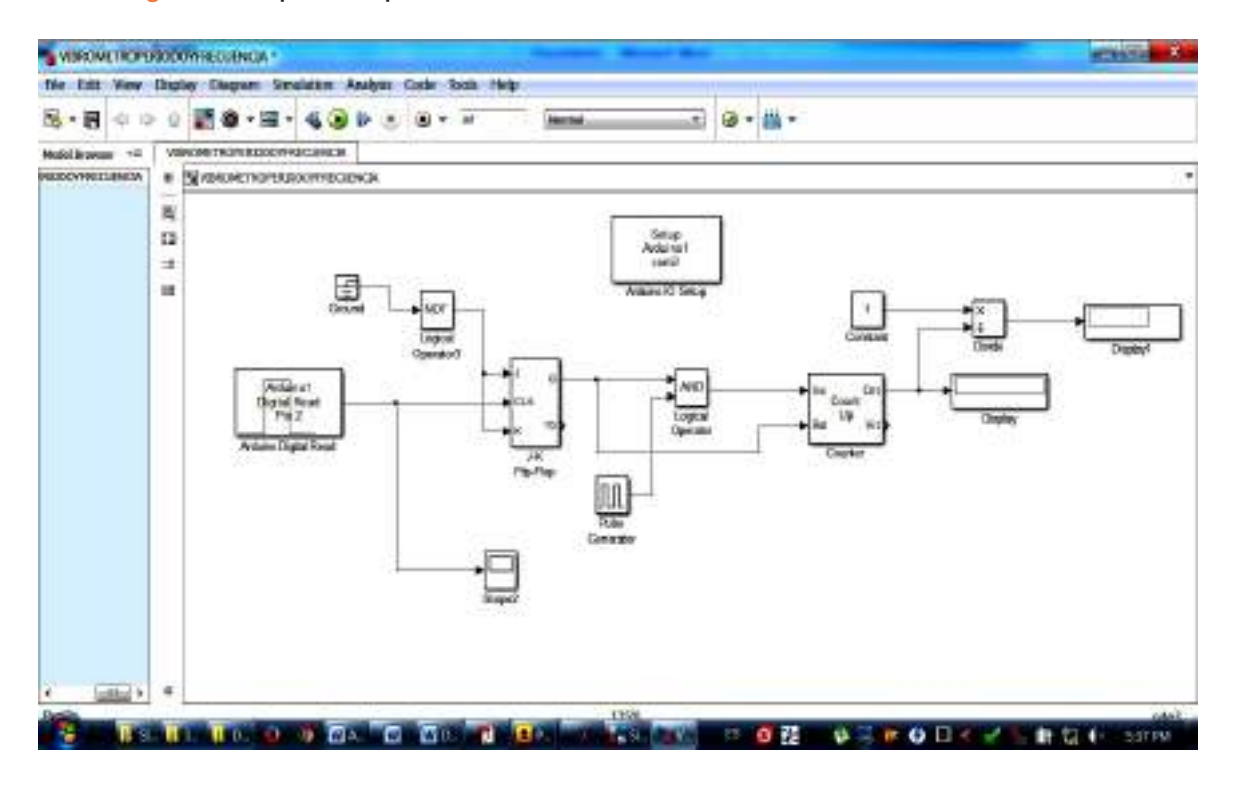

#### Figura 12. Captura de pantalla del modelo en Simulink del vibrómetro

Elaboración propia

El modelo cuenta con un bloque de lectura digital encargado de adquirir la señal de salida del divisor del transductor y que está conectado al pin 2, correspondiéndose con el esquema eléctrico de la figura 10. Este bloque estará conectado al reloj de un Flip-Flop JK en configuración tipo "T", con el fin de capturar el pulso correspondiente al ciclo de oscilación del imán frente al interruptor. Luego la salida de este Flip-Flop se conecta junto con un generador de pulsos, a través de una compuerta AND y la salida de dicha compuerta se conecta a la entrada de un contador ascendente, que contará los pulsos del generador durante un período de oscilación. Esta salida se conecta al *display* obteniéndose un valor proporcional al periodo de la oscilación del imán. En el *display 1* se obtendrá el inverso de la lectura, que sería proporcional a la frecuencia de la oscilación.

En el caso de la figura 12 el periodo de los pulsos del generador es de un segundo, por lo que la lectura de *display* daría directamente el periodo en segundos y el valor de frecuencia de *display 1* estaría en ciclos por segundo o Hertz.

Es importante señalar que como es posible variar la frecuencia de pulsos del generador, el modelo se adaptaría a la frecuencia de oscilación del imán frente al interruptor. Solo habría que ajustar o calibrar las medidas del vibrómetro para obtener la lectura de la frecuencia en ciclos por segundo.

La calibración o ajuste que se comenta en el párrafo anterior se refiere a que como se puede variar el periodo de los pulsos del generador, si aumenta la frecuencia de oscilación del imán frente al interruptor, se podrá adaptar el periodo de oscilación del generador al del imán; con lo que se mejoraría la exactitud de la medida. En este caso solo habría que multiplicar la cantidad de pulsos que se obtienen a la salida de la AND (ver figura 12), por el periodo que tendrían los pulsos del generador. Esto proporcionaría la duración, en segundos, del periodo de oscilación del imán frente al interruptor, siendo el inverso de esta medida (a la salida del divisor del modelo de la figura 12) la frecuencia de oscilación. En el caso del modelo de la figura 12, el periodo de los pulsos es de un segundo, por lo que a la salida del contador coincide el número de pulsos que se obtiene con el período de la oscilación del imán.

## 3.7. Comparación entre las tarjetas de adquisición de datos (TAD) y el Arduino

Aunque el objetivo del trabajo no fue realizar una comparación entre la plataforma Arduino y las tarjetas de adquisición de datos (TAD), establecer las ventajas de unas sobre las otras… se mencionarán algunas características que avalen algunas ventajas del empleo del Arduino frente a las TAD. También es importante señalar que la arquitectura de las TAD es más rígida que las de la familia Arduino, lo que no hace muy factible la comparación. Además de que la comparación habría que realizarla escogiendo un dispositivo, tanto de la extensa familia de las TAD como de la plataforma Arduino, con características semejantes. También se debe tener en cuenta que para escoger una TAD o un determinado tipo de Arduino, es necesario evaluar la factibilidad del empleo del tipo de *hardware* requerido para la aplicación que se quiera implementar.

No obstante a lo anterior, se pueden enunciar las características que harían que fuera más factible el uso del Arduino frente a las TAD para una aplicación determinada:

• El costo de una TAD es mucho mayor que la de cualquier placa de la familia Arduino. Las placas de Arduino son más asequibles, incluso comparadas con las de otros microcontroladores del mercado.

- Las TAD requieren de una cantidad más reducida de *software* específico que brindan las compañías que lo diseñan; respecto al Arduino, por ejemplo: *el software* NI-DAQmx Base y el LabView desarrollados por la empresa *National Instruments* ubicada en Texas; que utilizan las TAD de las familias NI 62XX y USB 60XX.
- En el caso de la plataforma Arduino dentro de los *software* de programación, tanto los de entorno autónomo como entornos esclavos, se tienen los siguientes: Minibloq, el Ardubloq, el Amici, el Mind+, el ModKit, el VirtualBreadBoard, el VBB-JARVIS, el Etoys (Squeak), el S4A (Scratch), el Snap!, Scratch 2.0, el Pure Data, el Labview, el Firefly (Rinho-Grashoper), el MyOpenLab, entre otros.
- El entorno de programación de Arduino es de fácil uso para principiantes (es mucho más fácil cuando se usa *software* de programación gráfica como el Simulink, entre otros) y es lo suficientemente flexible para el caso de usuarios avanzados. Como se conoce, el Arduino se basa en el entorno de programación Processing. En el caso de las TAD los lenguajes de programación resultan un poco más complejos.
- Como el *software* de Arduino se publica bajo licencia libre, puede ser ampliado por programadores experimentados. También puede ampliarse a través de librerías C++ desarrolladas a la medida.
- Por otro lado los módulos eléctricos de los planos se publican bajo licencia Creative Commons, por lo que los diseñadores con experiencia podrán hacer su propia versión del módulo; lo que implica un ahorro importante de dinero y además permite una mayor adaptabilidad de la plataforma a implementaciones no concebidas aún.
- El Arduino cuenta con una gran cantidad de módulos sensores y "escudos" que le proporciona una versatilidad extraordinaria a la plataforma.
- Las plataformas Arduino presentan un volumen y un peso mucho menor que las TAD, en sentido general.

# 4. Resultados. Comprobación del funcionamiento del vibrómetro

Para comprobar el funcionamiento del vibrómetro se hace oscilar el imán frente al interruptor y se captura esta variación de tensión por el Arduino. Simultáneamente a esto se hace correr la simulación del modelo del vibrómetro, obteniéndose las lecturas de cada ciclo de oscilación del imán que se realice. Previamente se le hace pasar al Arduino el *sketch* del fichero "adiosrv" para configurar las entradas y salidas del Arduino para MATLAB y Simulink. En la figura 13 se presenta una pantalla del IDE de Arduino con dicho *sketch* para garantizar lo anterior.

Figura 13. Captura de pantalla del entorno Arduino y el sketch para MATLAB y Simulink.

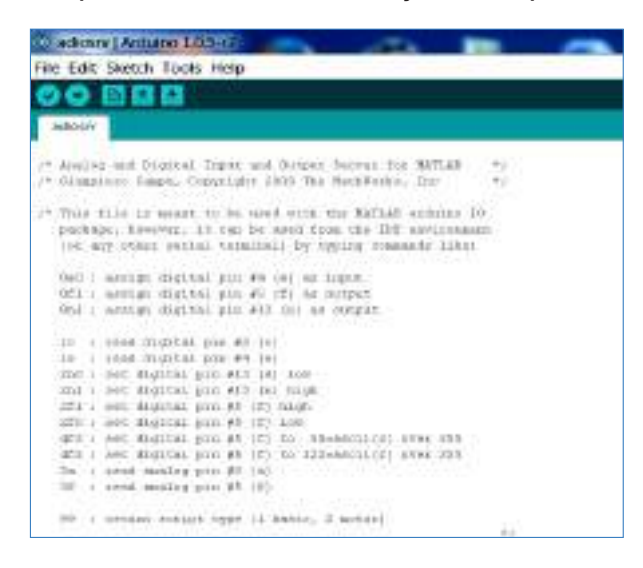

Elaboración propia

En la figura 14 se presenta la captura de pantalla del modelo en Simulink con un valor de lectura de una frecuencia de oscilación y su período correspondiente, señalados en los dos cuadros de color rojo. En el *display 1* superior aparece la lectura de la frecuencia en Hertz y en el display aparece la lectura del período de la oscilación en segundos. Como ya se explicó, esto se debe a que el período de los pulsos del generador es de un segundo.

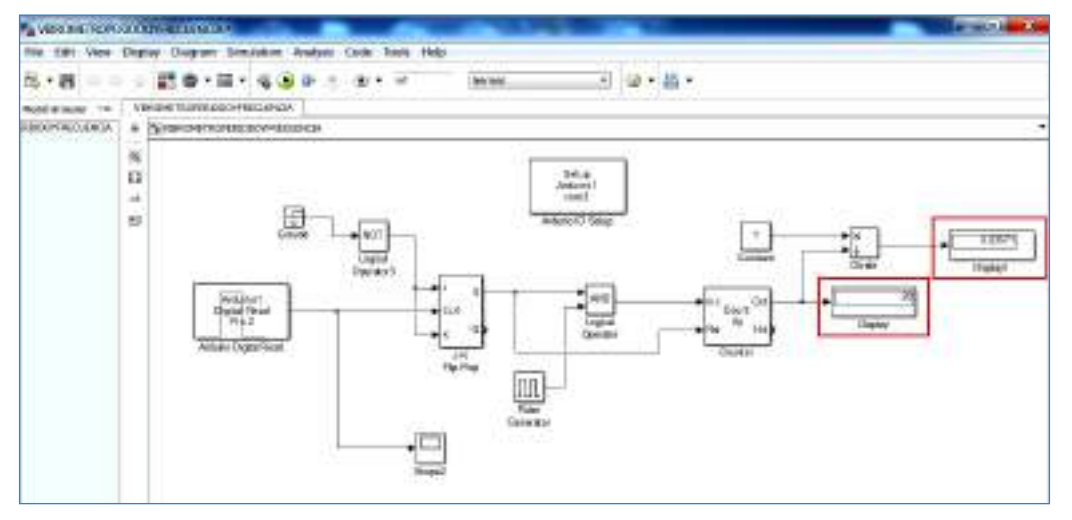

Figura 14. Captura de pantalla del modelo Simulink con el valor de una lectura de frecuencia.

Elaboración propia

Queda comprobado entonces, que el interruptor magnético conectado al Arduino, junto con el modelo en Simulink, constituyen un frecuencímetro capaz de medir la frecuencia de la tensión de salida del transductor (en este caso un interruptor magnético). Si el diseño mecánico del transductor transmite las oscilaciones asociadas a las vibraciones de alguna estructura o sistema, una máquina herramienta o las oscilaciones de la corteza terrestre, se tendrá un vibrómetro: un medidor de frecuencia de las oscilaciones de dichas estructuras.

# 5. Discusión

En el trabajo se comprobó que es posible realizar el diseño, la simulación y la implementación de un vibrómetro que mida la frecuencia de oscilaciones de una estructura utilizando la plataforma Arduino asociada con el *software* Simulink, lo que abrevia y garantiza todo el proceso de diseño.

El frecuencímetro tiene la particularidad de medir diferentes gamas de frecuencia de oscilación, realizando cambios muy simples en el modelo de Simulink del vibrómetro. En este sentido, y como se explicó anteriormente, solo se tendría que calibrar el vibrómetro ajustando el periodo de los pulsos del generador del modelo y multiplicarlo por la cantidad de pulsos obtenidos a la salida de AND. Esto hace que, teóricamente, se pueda medir cualquier frecuencia de oscilación del imán frente al interruptor, pero además influiría el tiempo de muestreo de la plataforma para capturar las oscilaciones. Esto último estaría también asociado a los ciclos de reloj del microcontrolador del Arduino.

Se consigue obtener un frecuencímetro de bajo coste, que usa un transductor barato y utiliza un porcentaje muy pequeño de ocupación de bloques del Arduino, lo que permite utilizarlo en otras adquisiciones y procesamientos de datos.

Se recomienda que, de pretenderse diseñar completamente un medidor de frecuencia sísmica o industrial, tendrá que diseñarse la estructura mecánica teniendo en cuenta la gama de frecuencia de las diferentes ondas vibratorias. De igual modo, se deberá adecuar los coeficientes elásticos de los resortes o ligamientos que se utilicen, así como el coeficiente de amortiguación de la estructura.

# 6. Conclusiones y recomendaciones

- *i*. En el trabajo se obtuvo un esquema electrónico con la posibilidad de ser utilizado como medidor de frecuencia de las oscilaciones de una estructura dada, incluyendo la superficie terrestre.
- *ii.* Se obtuvo un vibrómetro de bajo costo gracias a la plataforma y al transductor que lo constituyen, al ser un *hardware* libre como el Arduino, compatible con un

*software* establecido, ampliamente utilizado y difundido en la comunidad científicotécnica, con las ventajas que todo ello reporta para el diseño.

- *iii*. El modelo en Simulink brinda la posibilidad de medir una gama amplia de frecuencias con cambios muy simples en el modelo.
- *iv*. El bajo porcentaje de utilización de la arquitectura posibilita que, además, pueda atender la adquisición y el procesamiento de otras variables en un sistema.
- *v*. Sería interesante e importante recomendar que se implemente el vibrómetro, utilizando la programación del Arduino mediante el Processing en su entorno de desarrollo o incluso, utilizando otro software de programación gráfica para Arduino. Que se reproduzca el código mostrado en el modelo implementado en el Simulink y que se comparen las implementaciones en lo que se refiere por ejemplo a: el porciento de recursos utilizados, la velocidad de muestreo (aumentar la frecuencia de vibración), consumo de potencia, etcétera.

# **Referencias**

De la Cruz, S. (2008). *Volcanes. Peligro y riesgo volcánico en México*. México D.F.: CENAPRED.

- Evans, M., Noble, J. y Hochenbaum, J. (2013). *Arduino in Action*. Nueva York: Manning Publications Co.
- Karris, S. (2006). *Introduction to Simulink with Engineering Applications*. California Orchard Publications.
- Lledó, E. (2012). *Diseño de un sistema de control domótico basado en la plataforma Arduino*. Proyecto de fin de carrera para optar el título de ingeniero técnico en informática y sistemas. Universidad Politécnica de Valencia, España.
- López L., Molina, S. y Vídes, R. (2007). *Desarrollo de un sistema de monitoreo volcánico.* Tesis para optar el título de ingeniero electricista. Universidad de El Salvador.

Manual Satel. (2009). *Detector de vibración con contacto magnético*. Gdansk, Polonia: Gdansk.

Manual SCHMERSAL. (s.f.). *Interruptores magnéticos reed.* 

Martín, A. y Del Río, M. (2013). *Control de posición de un balancín con Arduino.* Proyecto de fin de carrera para optar el título de ingeniero técnico industrial. Universidad de Valladolid, Valladolid, España.

- Mathworks. (13 de Agosto de 2013). "*MATLAB*" 2013b (8.2.0701). EE.UU. Recuperado de https://www.mathworks/matlabcentral/fileexchange/40312-simulink-support-package-forarduino-hardware.
- Pérez M., Álvarez, J., Campo, J., Ferrero, F. y Grillo, G. (2004). *Instrumentación electrónica.*  Madrid: Thomson-Paraninfo.
- Restrepo R. y Ospina, J. (2013). *Diseño de un sismómetro electromagnético para medir movimientos telúricos verticales*. Trabajo de grado para optar el título de tecnólogo en mecánica. Universidad Tecnológica de Pereira, Manizales, Colombia.
- Vargas D., Rodríguez, E. y Otero, J. (2013). Alternativas para la detección y monitoreo de amenazas sísmicas basadas en Arduino. *Ingenierías USBmed, 4*(2), 45-54.